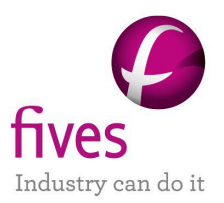

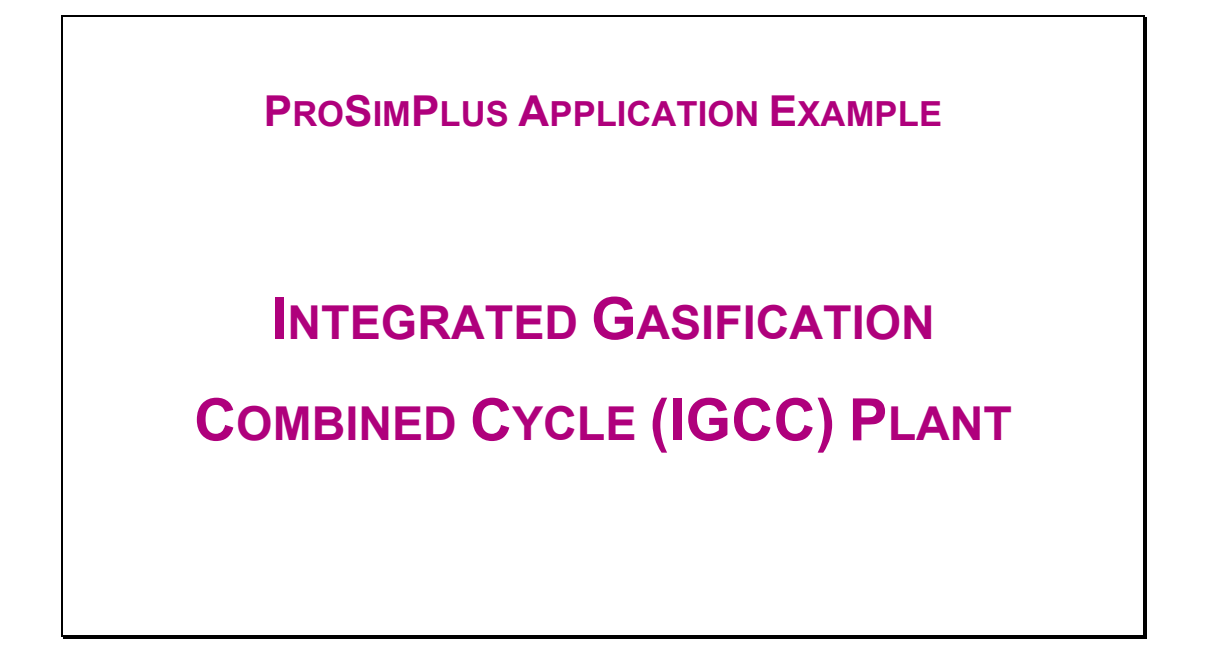

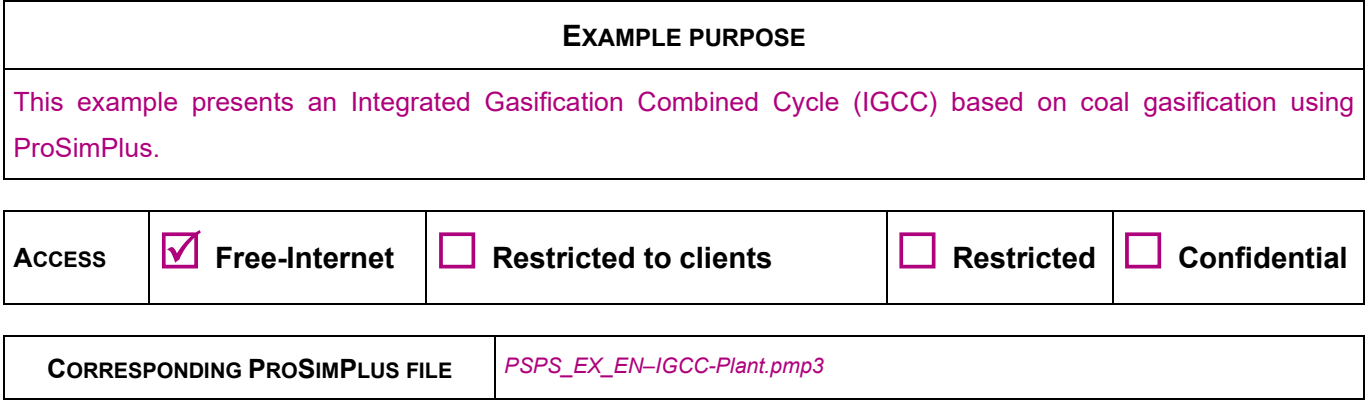

*Reader is reminded that this use case is only an example and should not be used for other purposes. Although this example is based on actual case it may not be considered as typical nor are the data used always the most accurate available. Fives ProSim shall have no responsibility or liability for damages arising out of or related to the use of the results of calculations based on this example.*

**Energy**

#### **Fives ProSim**

Siège social : Immeuble Stratège A - 51 rue Ampère - 31670 Labège - FRANCE Tél. : +33 (0)5 62 88 24 30 S.A.S. au capital de 147 800 € - 350 476 487 R.C.S. Toulouse - Siret 350 476 487 00037 - APE 5829C - N° TVA FR 10 350 476 487 www.fivesgroup.com [/ www.fives-prosim.com](http://www.fives-prosim.com/)

# **TABLE OF CONTENTS**

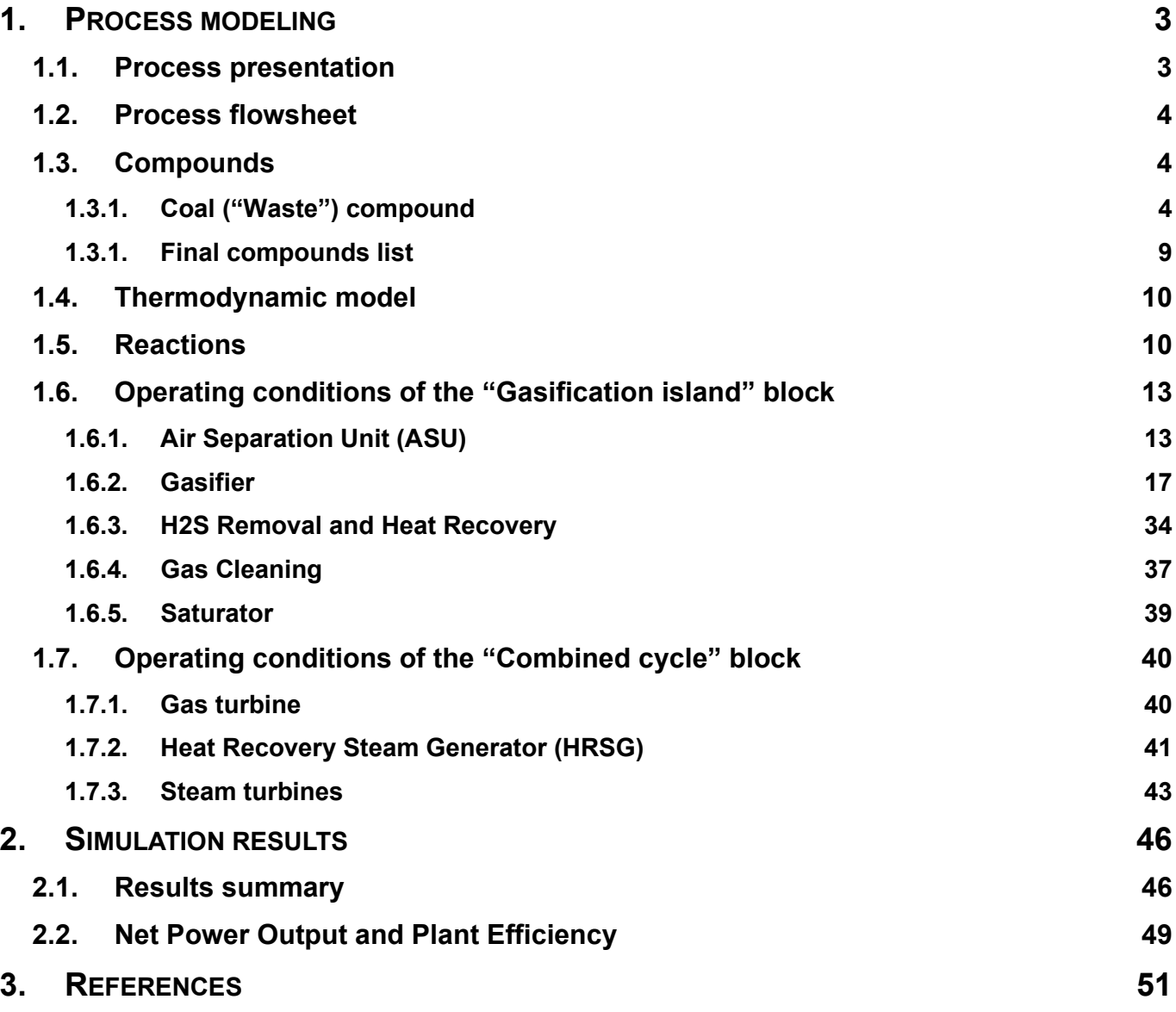

## <span id="page-2-0"></span>**1. PROCESS MODELING**

## <span id="page-2-1"></span>**1.1. Process presentation**

This example presents the simulation of an Integrated Gasification Combined Cycle (IGCC) plant. This process is used to turn coal and/or other carbon-based fuels into synthesis gas (also named "syngas") by means of partial oxidation with air, oxygen or steam. The main inputs of the process are the air (as combustive) and the waste (as fuel). The coal (named "waste" in this example) is converted into syngas undergoing gasification and combustion reactions in the gasifier. The gasifier works at high pressure and with pure oxygen (separated with an Air Separation Unit, ASU).

Unlike coal combustion processes, gasification is performed with less oxygen requirement. Hence, the fuel gas obtained is composed mainly of carbon monoxide (CO) and hydrogen (H2). The impurities are removed from the syngas prior to the power generation cycle. Some of these pollutants, such as sulfur (S), can be turned into re-usable byproducts through the "Claus" process.

With additional process equipment, a water-gas shift reaction can increase gasification efficiency and reduce carbon monoxide (CO) emissions by converting it to carbon dioxide (CO2). The resulting carbon dioxide from the shift reaction can be separated, compressed, and stored through sequestration.

These first operations (coal preparation, gasification, gas cleaning) represents the "Gasification island" block of an IGCC plant.

Then the excess heat from the gasification and syngas fired generation is passed to a steam cycle, similar to a combined cycle gas turbine. This second block is also named "Combined cycle" block.

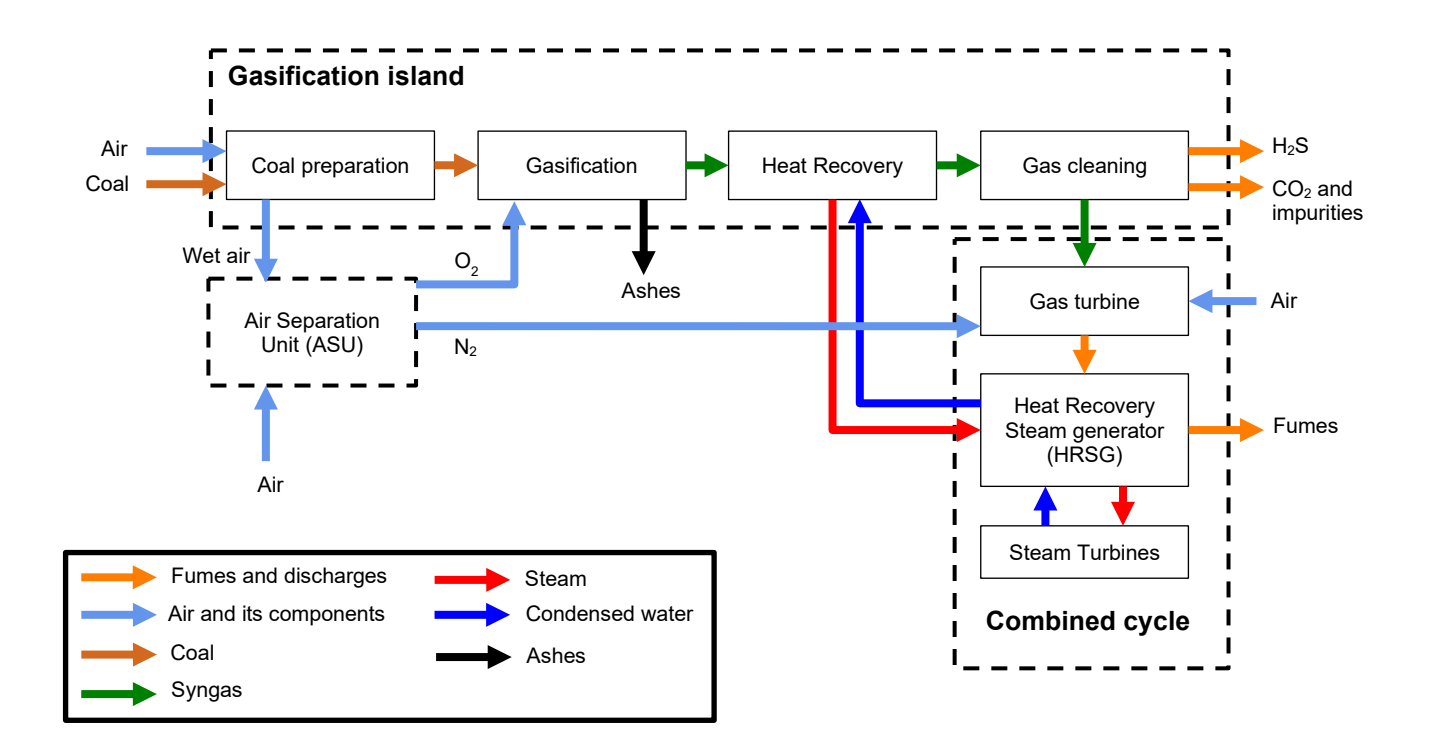

### *Block diagram of a typical IGCC plant*

#### Version: March 2024 Page: 4 / 51

The input data and results of this example are based on different IGCC plants presented in [EDW07], [ENE17] and [NAY11].

## <span id="page-3-0"></span>**1.2. Process flowsheet**

The process flowsheet is divided in several blocks according to the process diagram shown in the previous section.

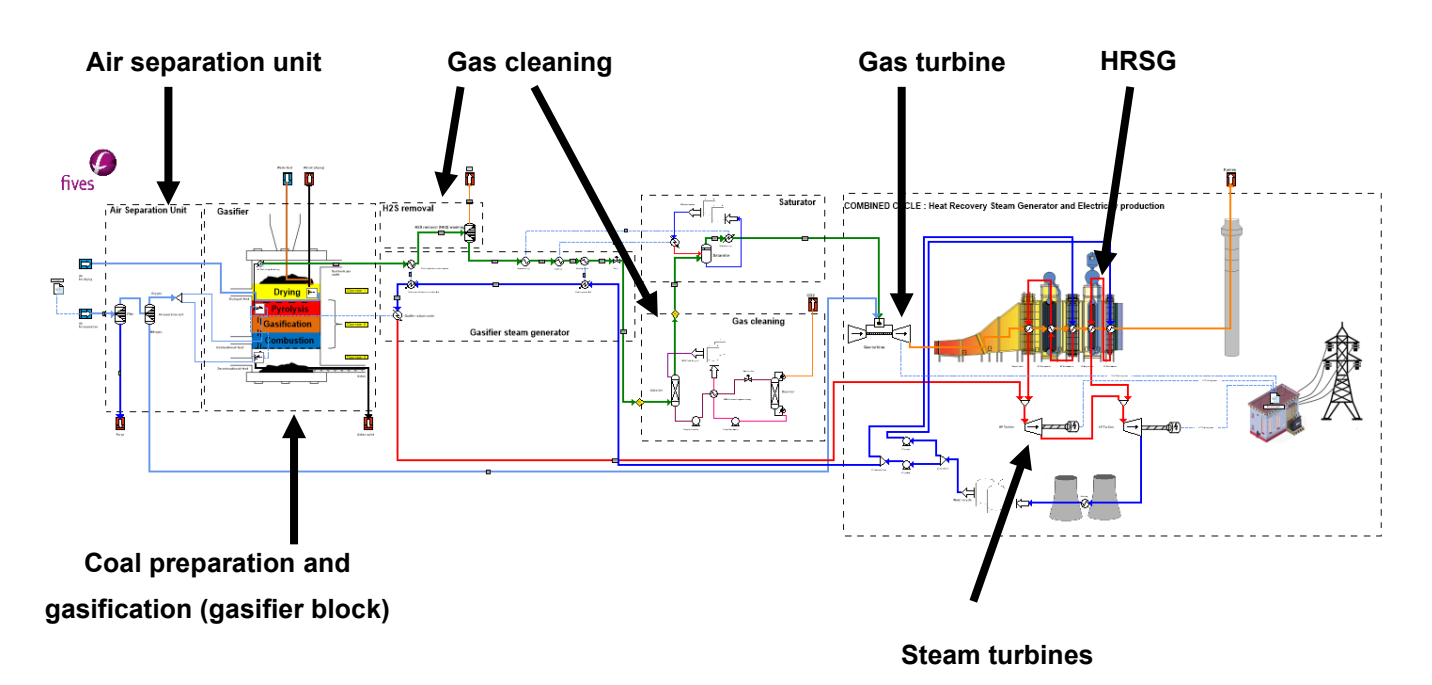

## <span id="page-3-2"></span><span id="page-3-1"></span>**1.3. Compounds**

## **1.3.1. Coal ("Waste") compound**

The composition of the "Coal" ("Waste") is described below:

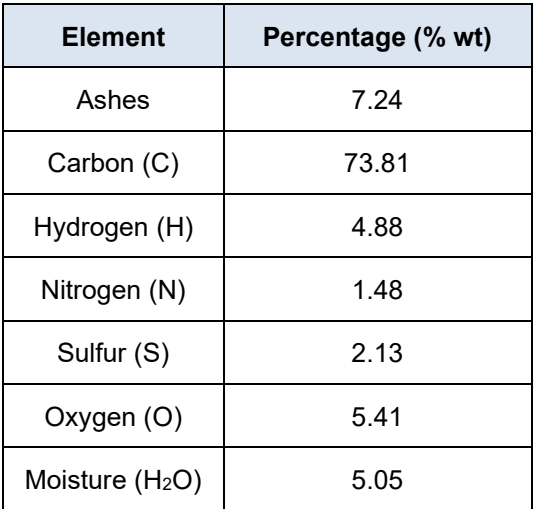

*Coal composition*

#### Version: March 2024 Page: 5 / 51

Coal is a non-conventional solid and thus, the compound cannot be directly loaded from the DIPPR database embedded in Simulis Thermodynamics [ROW17]. The "Coal" ("Waste") has to be created as a new compound and its composition has to be input in a form suitable to ProSimPlus.

The waste is composed of 3 compounds following Simulis Thermodynamics terminology:

- Waste : CHONS compound created as a new compound;
- $\triangleright$  Ashes : In this example the ashes have been considered as silicon dioxide (SiO<sub>2</sub>). This compound is the most commonly found in nature ("coal") and well represent inerts of a waste stream (the critical properties (Tc, Pc, Zc, Vc) of this compound has been deleted in order to impose the solid state whatever the operating temperature of the system) ;
- Water : the moisture.

The "Waste" (coal) composition of the CHONS compound is computed as below (cf. "Coal\_compound.xlsx"):

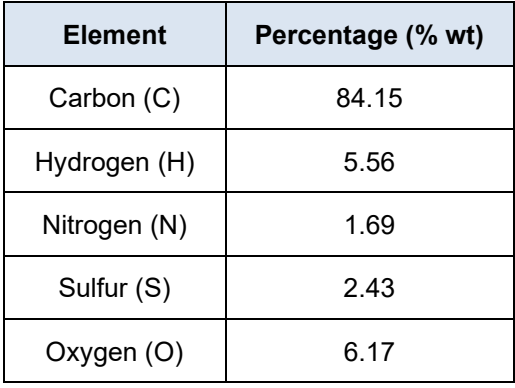

The "Waste" compound is created as a new compound in the calculator editor of Simulis Thermodynamics:

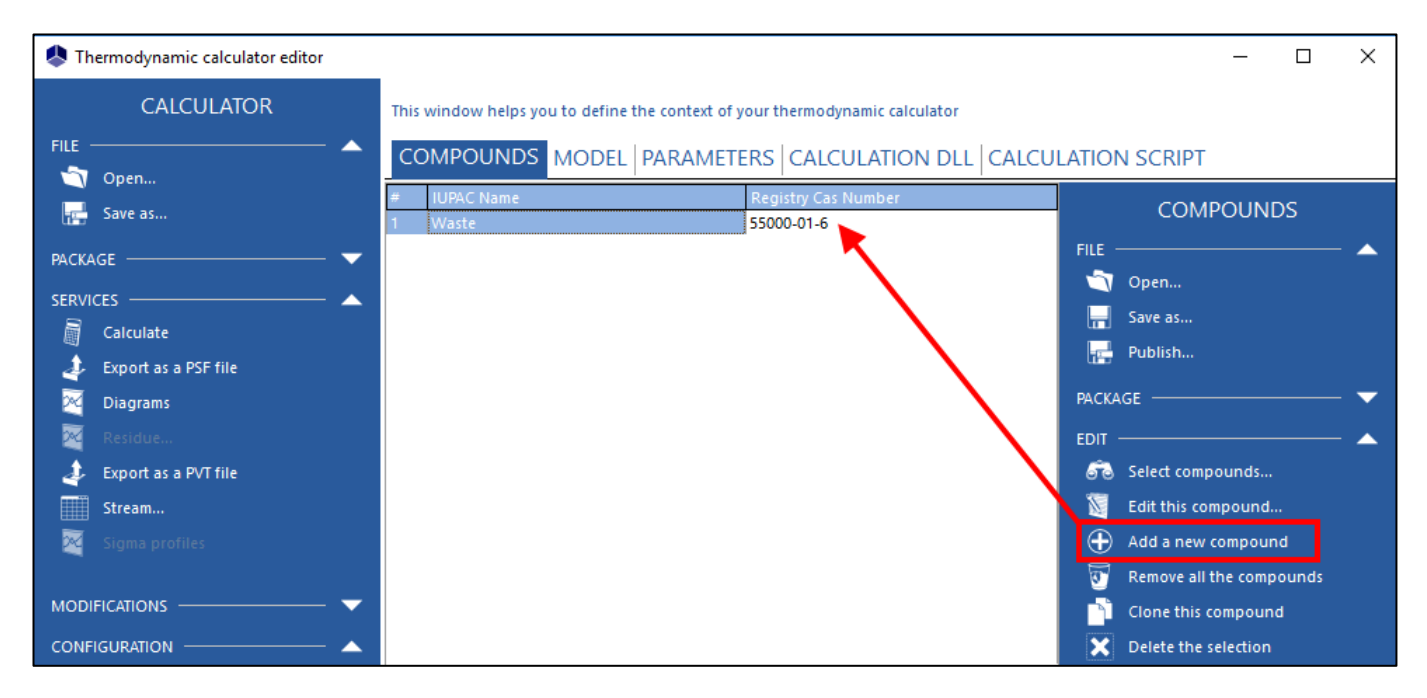

*Note: The name of the new compound has been changed and a CAS number was associated to the new compound (55000-01-6).*

#### Version: March 2024 Page: 6 / 51

Then, the "Waste" compound is modified using the scriptlet "Solid compound" (more details can be found in [NT172]). This scriptlet is accessible by a simple right click on the flowsheeting area of ProSimPlus.

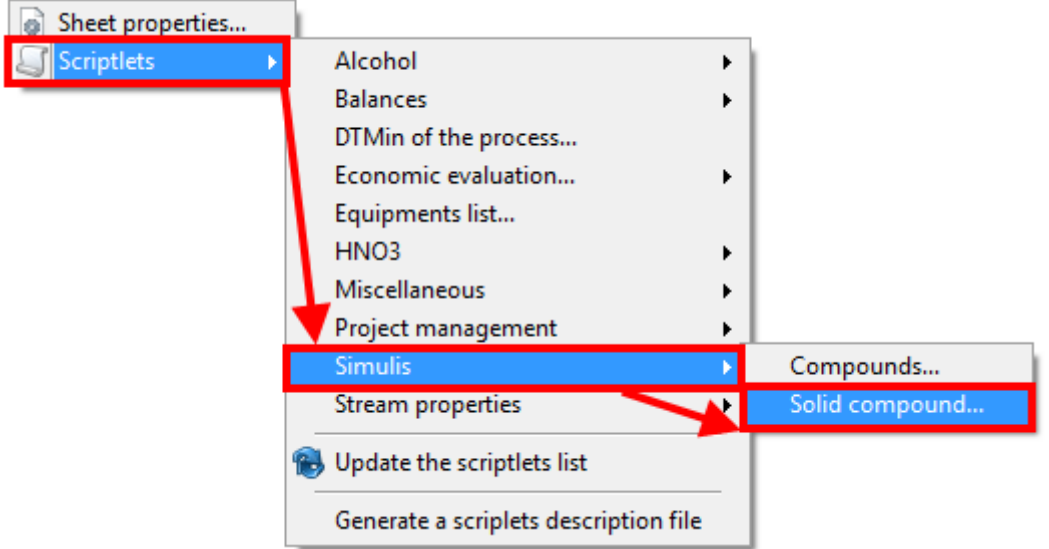

The window below is displayed and the atomic elements are described:

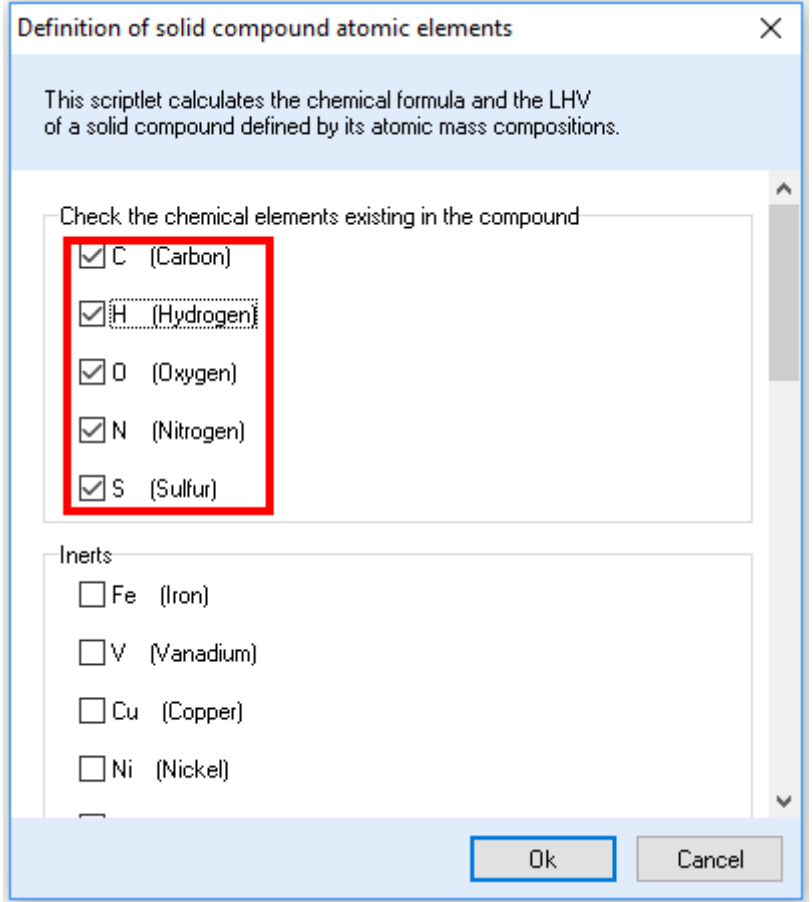

In this example, only C, H, O, N, and S atomic elements are used.

The scriptlet "Solid compound" enables user to estimate the heat of combustion of a solid (Low Heating Value: LHV) unless the heat of combustion (LHV) is provided directly in one of the description windows of the scriptlet.

Version: March 2024 Page: 7 / 51

The number of carbon (C) atoms of the chemical formula of the waste is an input data of the scriptlet. This input data has no effect on mass simulation results (only molar results on the coal stream are different).

The composition and the flowrate of the coal are defined on a mass basis. Therefore, the number of carbon atoms defined in this scriptlet has no effect on the simulation results (molar results are meaningless).

*Note: the stoichiometric coefficients changed following the number of carbons (C) (cf. [1.5](#page-9-1) [Reactions\)](#page-9-1).*

## *Results of the scriptlet with a number of carbon (C) atoms of 10 000:*

![](_page_6_Picture_370.jpeg)

## *Results of the scriptlet with a number of carbon (C) atoms of 1:*

![](_page_6_Picture_371.jpeg)

The scriptlet enables the user to **automatically** change the properties data of the compound by the properties results from the scriptlet.

![](_page_7_Figure_2.jpeg)

<span id="page-7-0"></span>*Compound editor of the "Waste" compound*

## **1.3.1. Final compounds list**

The compounds used in this example are listed in the table below. The order of the components has to be kept given that some scripts use this predefined order.

![](_page_8_Picture_171.jpeg)

## <span id="page-9-0"></span>**1.4. Thermodynamic model**

The IGCC is divided in several process blocks which deal with different components such as solid, syngas, pure water, monoethanolamine (MEA). In order to obtain realistic results, several calculators are defined to simulate the IGCC process:

- $\triangleright$  "Global calculator": contains the final compounds list defined previously and is defined with an "Ideal" thermodynamic profile. This calculator is used to simulate the syngas (different hydrocarbons) and the fumes streams for which the ideal mixture (no interaction between molecules) is considered. Indeed, these streams undergo only thermal treatment through heat exchanger and no equilibrium (flash drum) takes place on the syngas and fumes pipelines;
- $\triangleright$  "Gasification drying": contains the final compounds list defined previously and is defined with a "Bio application with solids" thermodynamic profile. This calculator is specifically used to simulate the drying of the waste with a flash drum. Indeed, the equilibrium occurring in the flash drum has to be accurate to separate the solids from the drying air;
- "Syngas cleaning": contains the final compounds list defined previously and is defined with an "Amines and acid gases" thermodynamic profile. This calculator is used to simulate the CO<sub>2</sub> removal using MEA ("Gas cleaning" block of the process);
- $\triangleright$  "Pure water": contains only the "water" compound and therefore, is defined with a "Pure water" thermodynamic profile (based on NBS/NRC steam tables). This calculator is used to simulate the water streams.

More information about these models can be found in the thermodynamic models' user guide, which can be accessed from the "MODEL" tab of the Simulis Thermodynamics calculator editor.

## <span id="page-9-1"></span>**1.5. Reactions**

Several reactions occur during the gasification process. Thereby, 6 reaction sets have to be defined:

 $\triangleright$  "Decomposition" reaction: this reaction is based on the stoichiometric coefficients computed with the "Solid" compound" scriptlet:

![](_page_9_Picture_254.jpeg)

$$
CH_wO_xN_yS_z \rightarrow C + \frac{w}{2}H_2 + \frac{x}{2}O_2 + \frac{y}{2}N_2 + zS
$$

"Combustion" reaction: conventional combustion reaction of the char (C):

$$
C+O_2\rightarrow CO_2
$$

Version: March 2024 Page: 11 / 51

 $\triangleright$  "Gasification" reactions: conventional gasification reactions of the char (C):

$$
C + C O_2 \rightarrow 2CO
$$

$$
C + H_2O \rightarrow CO + H_2
$$

 $\triangleright$  "Decarbonation" reaction: conventional combustion reaction of the char (C):

$$
\mathcal{C} + O_2 \rightarrow \mathcal{C}O_2
$$

> "WGS" reaction: water gas shift reaction:

$$
CO + H_2O \leftrightarrow CO_2 + H_2
$$

 $\triangleright$  "Balancing" reactions: this set of reactions represents the pyrolysis reactions. These reactions are described with distribution rates  $(I_1, I_2, I_3, I_4, I_5)$ :

$$
\frac{1}{2}N_2 + \frac{1}{2}(2 - l_1) * O_2 \to l_1 * NO + (1 - l_1) * NO_2 \tag{1}
$$

$$
S + (1 - I_2) * O_2 + I_2 * H_2 \to I_2 * H_2S + (1 - I_2) * SO_2 \tag{2}
$$

$$
C + \frac{1}{2}(2 - I_3) * O_2 \to I_3 * CO + (1 - I_3) * CO_2 \tag{3}
$$

$$
H_2 + \frac{1}{2}O_2 \to H_2O \tag{4}
$$

$$
(10-9*I_4-3*I_5-3*I_4*I_5)*C+(4-2*I_4)*H_2\rightarrow I_4*CH_4+I_5*(1-I_4)*C_7H_8+(1-I_5)(1-I_4)*C_1H_8(5)
$$

With:

- $I_1$  : Distribution rate between NO and NO<sub>2</sub> (%)
- $I_2$  : Distribution rate between H<sub>2</sub>S and SO<sub>2</sub> (%)
- $I_3$  : Distribution rate between CO and CO<sub>2</sub> (%)
- $I_4$  : Distribution rate between CH<sub>4</sub> and the tars (C<sub>7</sub>H<sub>8</sub>, C<sub>10</sub>H<sub>8</sub>) (%)
- $I_5$  : Distribution rate between C<sub>7</sub>H<sub>8</sub> and C<sub>10</sub>H<sub>8</sub> (%)

*Note: The order of the reactions for the "Balancing" set has to be kept given that the script of the "Balancing" reactor uses this predefined order.*

![](_page_11_Picture_49.jpeg)

*Different reaction sets*

 $\mathsf{Ok}$ 

 $Cancel$ 

All the reactions are defined as "controlled" reactions except the water gas shift (WGS) reaction defined as an equilibrium reaction:

![](_page_11_Picture_50.jpeg)

*Chemical reaction definition windows for all the reactions (left one) except for WGS reaction (right one)*

Version: March 2024 Page: 13 / 51

## <span id="page-12-1"></span><span id="page-12-0"></span>**1.6. Operating conditions of the "Gasification island" block**

## **1.6.1. Air Separation Unit (ASU)**

The operating conditions required to define the ASU are gathered in this part.

 $\checkmark$  Coal feed

![](_page_12_Picture_180.jpeg)

## $\checkmark$  Air for separation

![](_page_12_Picture_181.jpeg)

 $\checkmark$  Air for drying

![](_page_12_Picture_182.jpeg)

![](_page_13_Figure_3.jpeg)

*Component splitter*

![](_page_13_Picture_120.jpeg)

The "Filter" unit operation aims to remove potential impurities or water in the input air.

![](_page_13_Picture_121.jpeg)

*Stream splitter*

![](_page_14_Picture_82.jpeg)

*Windows script: "Pyrolysis"*

This windows script is used to provide parameters for the gasifier. It has to be calculated as the first module in the calculation sequence that is why it is connected to the "Air for separation" feed with an information stream.

This information stream is only used to impose the calculation sequence and is configured as presented in the following screenshot.

In the rest of this document a so configured information stream will be called "empty".

![](_page_14_Picture_83.jpeg)

The following script has been used ("Pyrolysis" windows script):

```
'-------------------------------------------------------------------------------
' Validation of module
'-------------------------------------------------------------------------------
Function OnCalculation()
  OnCalculation = True
End Function
'-------------------------------------------------------------------------------
'-----------------------------------------------------------------------------' 
' CALL OF "UNIT CONVERSION" SCRIPT
'-----------------------------------------------------------------------------' 
With CreateObject("Scripting.FileSystemObject") 
  ExecuteGlobal .OpenTextFile(Project.ApplicationPath & "Scripts\UnitConversion.vbs", 1).ReadAll()
End With
                      '-------------------------------------------------------------------------------
'-------------------------------------------------------------------------------
' Print of results/parameters
'-------------------------------------------------------------------------------
Sub OnPrintResults()
   Temperature_Unit = ReportUnit("Temperature") 
   With Module
     .PrintReport(" ") 
     .PrintReport(" PROVIDED DATA FOR PYROLYSIS") 
     .PrintReport(" ---------------------------" & vbLf)
     .PrintReport(" Conversion rate of char for pyrolysis") 
     .PrintReport(" - Conversion rate : " & FormatNumber(.Parameter(1),2) & " % mass" & vbLf)
     .PrintReport(" Reactions parameters for synthesis gas") 
     .PrintReport(" - Distribution rate between NO and NO2 : " & 
    FormatNumber(.Parameter(2),2) & " %") 
     .PrintReport(" - Distribution rate between H2S and SO2 : " & 
    FormatNumber(.Parameter(3),2) & " %") 
     .PrintReport(" - Distribution rate between CO and CO2 : " & 
    FormatNumber(.Parameter(4),2) & " %") 
    .PrintReport(" - Distribution rate between CH4 and the tars : " &
    FormatNumber(.Parameter(5),2) & " %") 
     .PrintReport(" - Distribution rate between C7H8 and C10H8 : " & 
    FormatNumber(.Parameter(6),2) & " %") 
     .PrintReport(" - Conversion rate of the oxygen : " & 
    FormatNumber(.Parameter(7),2) & " %" & vbLf)
   End with
End Sub
'-------------------------------------------------------------------------------
```
#### *Integrated Gasification Combined Cycle (IGCC) Plant*

![](_page_16_Picture_97.jpeg)

![](_page_16_Picture_98.jpeg)

## **1.6.2. Gasifier**

<span id="page-16-0"></span>In the gasifier, coal undergoes a series of chemical and physical changes:

- $\triangleright$  Coal Drying (Chamber 1);
- Decomposition, Devolatilization (Pyrolysis) (Chamber 2);
- $\triangleright$  Combustion (Chamber 2 and 3);
- Char Gasification (Chamber 3).

Each chemical change is associated to a reaction set (cf[.1.5](#page-9-1) [Reactions\)](#page-9-1) and to a reactor.

![](_page_17_Figure_3.jpeg)

#### *Gasifier block diagram for simulation*

The Devolatilization or Pyrolysis accounts for a large percentage coal weight loss and occurs rapidly during the initial stages of coal heat up. During this process, the labile bonds between the aromatic clusters in coal are cleaved, generating fragments of molecular weight much smaller than coal. This process is simulated with the "Decomposition" reaction set.

Then, fragments with low molecular weights vaporize and escape from the coal particle to constitute light gases and tar. This part is dealt with the "Devolatization" and "Balancing" blocks.

The fragments with high molecular weight, and hence low vapor pressures, remain in the coal under typical devolatilization conditions until they reattach to the char lattice. The solid product left over from devolatilization and undergoes 2 successive steps of "Combustion" and "Gasification".

The raw syngas from the pyrolysis ("Balancing" reactor), from the first and second gasification of the char are mixed and sent to a "WGS" reactor. The pyrolysis ("Balancing" reactor) and the "WGS" reactor are assumed to be at the same temperature of 600°C.

The gasifier is working on exothermic process that is why it is cooled using a condensed water through a radiant syngas cooler (bundle of tubes for the cooling system). Thereby, the gasifier produced both syngas and high-pressure steam.

The air and the pure oxygen used respectively for drying and pyrolysis/combustion are preheated before entering into the gasifier.

From a technical point of view, the gasifier is presented below:

![](_page_18_Figure_3.jpeg)

*Schematic of a Gasifier*

**Version: March 2024** Page: 20 / 51

![](_page_19_Figure_3.jpeg)

*Chamber layout in the gasifier*

![](_page_19_Figure_5.jpeg)

*Process flow paths of the drying air (yellow) and oxygen (orange) Process flow path of the cooling system*

![](_page_19_Figure_7.jpeg)

![](_page_20_Figure_2.jpeg)

*Gasifier modeling*

Version: March 2024 Page: 22 / 51

## 1.6.2.1. Chamber 1: Drying

![](_page_21_Figure_5.jpeg)

![](_page_21_Figure_6.jpeg)

*Chamber 1 modeling*

Cooler/Heater

![](_page_21_Picture_115.jpeg)

 $\checkmark$  Separator

![](_page_21_Picture_116.jpeg)

*Note: The "calculator" is changed for the separator calculation. In the "Identification" tab of the separator, the calculator "Gasification drying" is selected:*

Thermodynamic model:

Gasification drying

![](_page_22_Figure_3.jpeg)

![](_page_22_Figure_4.jpeg)

*Chamber 2 modeling*

## Coolers/Heaters

![](_page_22_Picture_149.jpeg)

## *Component splitter*s

![](_page_22_Picture_150.jpeg)

![](_page_22_Picture_151.jpeg)

## Version: March 2024 Page: 24 / 51

*Note: In this example, the "Solid\_Excess" has a zero flowrate (no excess of solid)*

*Stream splitter*

![](_page_23_Picture_175.jpeg)

*Simple reactors*

![](_page_23_Picture_176.jpeg)

![](_page_23_Picture_177.jpeg)

![](_page_23_Picture_178.jpeg)

#### Version: March 2024 Page: 25 / 51

![](_page_24_Picture_134.jpeg)

According to the reaction set for the "Balancing" reactor, distribution rates have to be defined  $(I_1, I_2, I_3, I_4, I_5)$ . These values are provided directly in the "Pyrolysis" script. Moreover, the conversion rate for the reaction n°3 of the "Balancing" set is also supplied in this script (values in the interface of the "Balancing" reactor" are initial values and are modified by the values of the script). This script enables the user to directly change the distribution rates and the

conversion rate without opening the chemical reaction windows editor .

![](_page_24_Picture_6.jpeg)

![](_page_24_Picture_135.jpeg)

The following script has been used ("Balancing" reactor script):

```
Sub OnCalculationStart()
```

```
 ' Indexes calculation
 ' -------------------
  For i = 0 To Project.Compounds.Count-1 
    CasN = Project.Compounds.Items(i).CasRegistryNumber
    Select Case casN
    Case "7440-44-0"
      C = Module.GlobalToCalculator(i)
    Case "7782-44-7"
      O2 = Module.GlobalToCalculator(i)
    Case "7727-37-9"
      N2 = Module.GlobalToCalculator(i)
    Case "7732-18-5"
      H2O = Module.GlobalToCalculator(i)
    Case "1333-74-0"
```
#### *Integrated Gasification Combined Cycle (IGCC) Plant*

Version: March 2024 Page: 26 / 51

```
 H2 = Module.GlobalToCalculator(i)
    Case "630-08-0"
      CO = Module.GlobalToCalculator(i)
    Case "124-38-9"
      CO2 = Module.GlobalToCalculator(i)
    Case "74-82-8"
      CH4 = Module.GlobalToCalculator(i)
    Case "108-88-3"
      C7H8 = Module.GlobalToCalculator(i)
    Case "91-20-3"
      C10H8 = Module.GlobalToCalculator(i)
    Case "7783-06-4"
      H2S = Module.GlobalToCalculator(i)
    Case "7446-09-5"
      SO2 = Module.GlobalToCalculator(i)
    Case "10102-43-9"
      NO = Module.GlobalToCalculator(i)
    Case "10102-44-0"
      NO2 = Module.GlobalToCalculator(i)
    Case "7704-34-9"
      S = Module.GlobalToCalculator(i)
     End Select
  Next
   ' Calculation of the stoichiometric coefficients
 ' ----------------------------------------------
   ' Get the parameters from "Pyrolysis" windows script
  With Project.Modules("Pyrolysis") 
     L1 = .Parameter(2) / 100.0
    L2 = .Parameter(3) / 100.0
    L3 = .Parameter(4) / 100.0
    L4 = .Parameter(5) / 100.0
    L5 = .Parameter(6) / 100.0
    Tx = .Parameter(7) / 100.0
  End With
  Dim Reaction
  With Module
     'MsgBox .ReactiveCalculator.Reactions.Count
     For i=1 To .ReactiveCalculator.Reactions.Count
      Set Reaction = .ReactiveCalculator.Reactions.Items(i-1)
       'MsgBox Reaction.Name
     If Reaction.Name = \sqrt{0.5N^2 + 0.5(2-11)} 02 => 11NO + (1-11) NO2" Then
         'MsgBox Reaction.Name
         Reaction.StoichiometricCoefficient(N2) = -0.5
         Reaction.StoichiometricCoefficient(O2) = -(2.0-L1)/2.0
         Reaction.StoichiometricCoefficient(NO) = L1
         Reaction.StoichiometricCoefficient(NO2) = 1.0 - L1
      ElseIf Reaction.Name = "S + (1-12)02 +12H2 => 12H2S + (1-12)502" Then
         'MsgBox Reaction.Name
         Reaction.StoichiometricCoefficient(S) = -1.0
         Reaction.StoichiometricCoefficient(O2) = -(1.0-L2)
         Reaction.StoichiometricCoefficient(H2) = -L2
         Reaction.StoichiometricCoefficient(H2S) = L2
         Reaction.StoichiometricCoefficient(SO2) = 1.0 - L2
      ElseIf Reaction.Name = "C + \theta, 5(2-13)02 => 13CO + (1-13)CO2" Then
         'MsgBox Reaction.Name
         Reaction.StoichiometricCoefficient(C) = -1.0
         Reaction.StoichiometricCoefficient(O2) = -(2.0-L3)/2.0
         Reaction.StoichiometricCoefficient(CO) = L3
         Reaction.StoichiometricCoefficient(CO2) = 1.0 - L3
      ElseIf Reaction.Name = H2 + 0.502 => H20" Then
         'MsgBox Reaction.Name
         Reaction.StoichiometricCoefficient(H2) = -1.0
         Reaction.StoichiometricCoefficient(O2) = -0.5
         Reaction.StoichiometricCoefficient(H2O) = 1.0
```
*Integrated Gasification Combined Cycle (IGCC) Plant*

Version: March 2024 Page: 27 / 51

```
 ElseIf Reaction.Name = "(10-9l4-3l5-3l4l5)C + (4-2l4)H2 => l4CH4 + l5(1-l4)C7H8 + (1-l5)(1-
l4)C10H8" Then
         'MsgBox Reaction.Name
         Reaction.StoichiometricCoefficient(C) = -(10.0-9.0*L4-3.0*L5+3.0*L4*L5)
         Reaction.StoichiometricCoefficient(H2) = -(4.0-2.0*L4)
         Reaction.StoichiometricCoefficient(CH4) = L4
         Reaction.StoichiometricCoefficient(C7H8) = L5*(1.0-L4)
        Reaction.StoichiometricCoefficient(C10H8) = (1.0-L5)*(1.0-L4) End If
     Next
     Set Reaction = Nothing
     ' Calculation of the conversion rate
       ' ----------------------------------
    ' Reaction C + O2 => CO + CO2
     .ConversionRatios(3) = Tx
   End With
```
End Sub

*Reaction tank*

![](_page_26_Picture_139.jpeg)

![](_page_26_Picture_7.jpeg)

*Equilibrium reactor*

![](_page_27_Picture_103.jpeg)

In the gasifier, the WGS and the pyrolysis take place at the same temperature. To take into account this additional specification, an information stream is added from the "Decomposition" reaction to the "WGS" reactor.

The temperature specification from the "Decomposition" is sent to the "WGS" reactor:

![](_page_27_Picture_104.jpeg)

*Windows script*

The "DHR\_Pyro" is used to compute the heat of reaction of the "Pyrolysis" reaction.

The following script has been used ("DHR\_Pyro" windows script):

```
'-----------------------------------------------------------------------------' 
' CALL OF "UNIT CONVERSION" SCRIPT
'-----------------------------------------------------------------------------' 
with CreateObject("Scripting.FileSystemObject") 
   ExecuteGlobal .OpenTextFile(Project.ApplicationPath & "Scripts\UnitConversion.vbs", 1).ReadAll()
end with
'-------------------------------------------------------------------------------
```
*Integrated Gasification Combined Cycle (IGCC) Plant*

```
Version: March 2024 Page: 29 / 51
```

```
' Calculation of the enthalpy of the pyrolysis reaction
'-------------------------------------------------------------------------------
Function OnCalculation()
 Statement
' ---------
   Dim DH0f()
   With Project
    Get enthalpy of formation DH0f
' ---------------------------------
     NC = .Compounds.Count
     ReDim DH0f(NC)
    For i = 1 To NC
         DH0f(i-1) = Convert("Molar enthalpy", .Compounds.Items(i-1).DeltaH0v.Value, 
        .Compounds.Items(i-1).DeltaH0v.UnitName, "kcal/kmol") 
         CasN = Project.Compounds.Items(i-1).CasRegistryNumber
         If Casn = "55000-01-6" Then
               MwDIB = Convert("Molar mass", .Compounds.Items(i-1).Mw.Value, .Compounds.Items(i-
               1).Mw.UnitName, "kg/kmol") 
            DIBDebMol = .Streams("Dry_Solid").PartialMolarFlowRate(i)
         End If
     Next
    Calculation of the reaction heat
' --------------------------------
    DHR = 0.0For i = 1 To NC
       DHR = DHR + (.Streams("Pyrolysis_Solid").PartialMolarFlowRate(i) + 
        .Streams("Pyrolysis_Gas").PartialMolarFlowRate(i) - 
        .Streams("Dry_Solid").PartialMolarFlowRate(i) - 
       .Streams("Pyrolysis_Air").PartialMolarFlowRate(i)) * DH0f(i-1)
     Next
   End With
   Module.Parameter(3) = DHR
   Module.Parameter(1) = DHR / DIBDebMol
   Module.Parameter(2) = (DHR / DIBDebMol) / MwDIB
' Validation of the module
'-------------------------------------------------------------------------------
   OnCalculation = True
End Function
'-------------------------------------------------------------------------------
' Print results
                             '-------------------------------------------------------------------------------
Sub OnPrintResults()
  MolarEnthalpy Unit = ReportUnit("Molar enthalpy")
   MassEnthalpy_Unit = ReportUnit("Mass enthalpy") 
  EnthalpicFlow Unit = ReportUnit("Enthalpic flow")
   With Module
     .PrintReport(" ") 
     .PrintReport(" PYROLYSIS HEAT OF REACTION") 
     .PrintReport(" -----------------------------------------------" & vbLf)
    .PrintReport(" - Molar : " & FormatNumber(Convert("Molar enthalpy", .Parameter(1),
       "kcal/kmol", MolarEnthalpy_Unit),1) & " " & MolarEnthalpy_Unit)
 .PrintReport(" - Mass : " & FormatNumber(Convert("Mass enthalpy", .Parameter(2), 
        "kcal/kg", MassEnthalpy_Unit) ,1) & " " & MassEnthalpy_Unit)
 .PrintReport(" - Heat duty : " & FormatNumber(Convert("Enthalpic flow", .Parameter(3), 
    PrintReport(" - Heat duty : " & FormatNumber(Convert("Enthalpic"<br>"kcal/h", EnthalpicFlow_Unit) ,1) & " " & EnthalpicFlow_Unit)
   End with
```

```
End Sub
```
The "Energy\_Balance" script is used to compute the heat duty released in the gasifier. This amount of heat duty is used to heat the HP (high pressure) condensed water to generate HP steam.

![](_page_29_Figure_3.jpeg)

*Integrated Gasification Combined Cycle (IGCC) Plant*

Version: March 2024 Page: 31 / 51

The following script has been used ("Energy\_Balance" windows script):

```
'-----------------------------------------------------------------------------' 
' CALL OF "UNIT CONVERSION" SCRIPT
                                                          '-----------------------------------------------------------------------------' 
With CreateObject("Scripting.FileSystemObject") 
   ExecuteGlobal .OpenTextFile(Project.ApplicationPath & "Scripts\UnitConversion.vbs", 1).ReadAll()
End With
'-------------------------------------------------------------------------------
' Energy balance on the component splitter "Devolatization"
'-------------------------------------------------------------------------------
Function OnCalculation()
' Heat duty recovery
' ------------------
   With Project
    Hin = .Streams("Elements").EnthalpyFlux
     Hout_Solides = .Streams("Devola_Solid").EnthalpyFlux
    Hout Gaz = .Streams("Devola Gas").EnthalpyFlux
     Q_Decomposition = .Modules("Decomposition").HeatDuty
 Q_SolidePyrolyse = .Modules("T_Solid_Pyrolysis"). HeatDuty
 Q_Equilibrage = .Modules("Balancing"). HeatDuty
     Q_Ciel_Gazeux = .Modules("WGS"). HeatDutySpecValue
     Q_Cendres = .Modules("T(Ashes)"). HeatDuty
   End With
 Calculation
' -----------
  Balance on conversion
   Q_Devolatilisation = (Hout_Solides + Hout_Gaz) - Hin
 Balance on pyrolysis
  Q Pyrolyse = Q Decomposition + Q Devolatilisation + Q Equilibrage + Q SolidePyrolyse
 Balance on the gasifier
   Q_calc = Q_Pyrolyse + Q_Ciel_Gazeux + Q_Cendres
 ' Gap
   Q_Consigne = Module.Parameter(1)
  Ecart = Q<sub>calc</sub> - Q<sub>consigne</sub>
 Save results
' ------------
   With Module
     .Parameter(2) = Q_Pyrolyse
     .Parameter(3) = Q_Ciel_Gazeux
    Parameter(4) = Q_Cendres
    Parameter(5) = Q calc
    .Parameter(6) = Ecart End With
' Validation of the module
'-------------------------
  OnCalculation = True
End Function
'-----------------------------------------------------------------------------' 
' Print results
'-----------------------------------------------------------------------------' 
Sub OnPrintResults()
  With Module
```

```
 .PrintReport(" Energy balance on the gasification process" & vbLf )
  .PrintReport(" - Q(Pyrolysis) : " & FormatNumber(ProSimToReport("Enthalpic 
  flow", .Parameter(2)),2) & " " & ReportUnit("Enthalpic flow"))<br>.PrintReport(" - Q(Gas overhead) : " & FormatNu
  .PrintReport(" - Q(Gas overhead) : " & FormatNumber(ProSimToReport("Enthalpic
  flow", .Parameter(3)),2) & " " & ReportUnit("Enthalpic flow"))<br>PrintReport(" - Q(Ashes) : " & FormatNum
                         .<br>PrintReport("Enthalpic flow", " & FormatNumber(ProSimToReport("Enthalpic flow",
  .Parameter(4)),2) & " " & ReportUnit("Enthalpic flow"))<br>PrintReport(" - Energy balance : " & Form
  .PrintReport(" - Energy balance : " & FormatNumber(ProSimToReport("Enthalpic flow",
  .Parameter(5)),2) & " " & ReportUnit("Enthalpic flow") & vbLf)
  .PrintReport(" - Thermal losses specified : " & FormatNumber(ProSimToReport("Enthalpic flow",
  .Parameter(1)),2) & " " & ReportUnit("Enthalpic flow") & vbLf)
  .PrintReport(" - Absolute difference : " & FormatNumber(ProSimToReport("Enthalpic flow",
  .Parameter(6)),2) & " " & ReportUnit("Enthalpic flow"))
 End with
```

```
End Sub
```
![](_page_31_Figure_4.jpeg)

![](_page_31_Figure_5.jpeg)

### *Decarbonation modeling*

Coolers/Heaters

![](_page_31_Picture_167.jpeg)

*Simple reactor*

![](_page_32_Picture_171.jpeg)

*Reaction tank*

![](_page_32_Picture_172.jpeg)

## 1.6.2.1. Air preheating

The syngas produced at 600°C preheats the oxygen or air for the 3 chambers. The simple heat exchanger "Air Preheating Balancing" is added on the syngas outlet from the gasifier and cools the syngas from 600°C to  $\approx 360^{\circ}$ C.

## $\checkmark$  Simple heat exchanger

![](_page_32_Picture_173.jpeg)

The following script is coded in the "Script" tab of the "Air Preheating Balancing" unit operation to extract the heat duties from the 3 preheating exchangers:

```
Sub OnCalculationStart()
```

```
 Q1 = Project.Modules("Air preheating C1").HeatDuty
     Q2 = Project.Modules("Air preheating C2").HeatDuty
     Q3 = Project.Modules("Air preheating C3").HeatDuty
     Module.HeatDutySpecValue = Q1 + Q2 + Q3
End Sub
```
## **1.6.3. H2S Removal and Heat Recovery**

<span id="page-33-0"></span>The syngas produced from the gasifier goes through successive purification steps. The main objective of the purification is to remove the sulfur, the chlorine, the ammonia and the carbon dioxide from the syngas. The syngas traditionally crosses filters (fly ash particles removal), water wash column (part of  $H_2S$ , HCl, HF and ammonia).

The acid gas resulting from desulfuration, with a high H<sub>2</sub>S content, is sent to a Claus unit for recovering sulfur, obtaining pure solid sulfur ready to be sold. The Claus tail gas is recirculated into the process, enabling 99.8% of the sulfur content of the gas to be recovered.

*Note: A number of different sulfur removal and recovery systems have been studied in IGCC and coal-to-SNG plant designs. Another most common configuration is the Selexol process for sulfur removal from the raw syngas, a twostage Claus plant for recovery of elemental sulfur, and the Shell Claus off-gas treating (SCOT) process for treatment of the tail gas from the Claus plant.*

In this example, the Claus unit is not modeled. This part of the process is dealt in the "PSPS\_EX\_EN-Claus-Process" application example. Moreover, the successive purification steps are simulated with a simple component splitter.

The syngas is cooled before and after the "H2S Removal" to recover a maximum of energy.

## Coolers/Heaters

![](_page_33_Picture_157.jpeg)

*Component splitter*

![](_page_33_Picture_158.jpeg)

![](_page_34_Figure_2.jpeg)

![](_page_34_Figure_3.jpeg)

#### Version: March 2024 Page: 36 / 51

## $\checkmark$  Simple heat exchangers

![](_page_35_Picture_86.jpeg)

The simple heat exchangers duties of "Radiant and convective cooler bis" and "Cooling water bis" are fixed by information streams from coolers on the syngas pipe. The heat duty of "Gasifier radiant cooler" is provided by the "Energy\_balance" windows script:

![](_page_35_Picture_87.jpeg)

*Information stream windows editor (between "Gasifier radiant cooler" and "Energy\_balance")*

## $\checkmark$  Expansion valve

![](_page_35_Picture_88.jpeg)

## **1.6.4. Gas Cleaning**

<span id="page-36-0"></span>As the final gas cleaning process, the remaining sulfur compounds and the carbon dioxide  $CO<sub>2</sub>$  are separated in an absorber using an amine solvent.

![](_page_36_Figure_4.jpeg)

*"Gas cleaning" process*

"MEA Feed Recycle" feed

![](_page_36_Picture_138.jpeg)

*Pumps*

![](_page_36_Picture_139.jpeg)

![](_page_37_Picture_178.jpeg)

 $\checkmark$  Expansion valve

![](_page_37_Picture_179.jpeg)

 $\checkmark$  Absorber

![](_page_37_Picture_180.jpeg)

 $\checkmark$  Distillation column

![](_page_37_Picture_181.jpeg)

 $\checkmark$  Generalized heat exchanger

![](_page_37_Picture_182.jpeg)

 $\checkmark$  Calculator Switch

![](_page_38_Picture_136.jpeg)

*Note: The add-in and the recycle of the MEA (connection between the feed and the outlet of MEA mixture) is not modelled in this example. Refer to the "PSPS\_EX\_EN – Simple Example" or "PSPS\_EX\_EN – Cyclohexane Plant" application examples to deal with recycle in process.*

<span id="page-38-0"></span>*Note: A more detailed example of gas sweetening with alkanol amine is available in the "PSPS\_EX\_EN\_CO2 capture with amine process" application example.*

## **1.6.5. Saturator**

The cleaned gas obtained is saturated with water and sent to the combined cycle.

![](_page_38_Figure_8.jpeg)

![](_page_38_Figure_9.jpeg)

"Water saturator" feed

|                           |                  | <b>Water saturator</b> |
|---------------------------|------------------|------------------------|
| <b>Mass</b><br>percentage | H <sub>2</sub> O | 100                    |
| Total mass flowrate (t/h) |                  |                        |
| Temperature (°C)          |                  | 45                     |
| Pressure (atm)            |                  | 15                     |

*Note: The calculator used for water streams is the "Pure water" calculator.*

#### Version: March 2024 Page: 40 / 51

*Note: The add-in and the recycle of the water (connection between the feed and the outlet of water) are not modelled in this example.*

### Separator

![](_page_39_Picture_144.jpeg)

### $\checkmark$  Simple heat exchangers

![](_page_39_Picture_145.jpeg)

The simple heat exchangers duties are fixed by incoming information streams from coolers on the syngas pipe (cf. [1.6.3](#page-33-0) [H2S Removal and Heat Recovery\)](#page-33-0).

## <span id="page-39-1"></span><span id="page-39-0"></span>**1.7. Operating conditions of the "Combined cycle" block**

## **1.7.1. Gas turbine**

The syngas exits from the saturator and comes in the gas turbine.

*Note: the "Fuel turbine" unit operation uses conventional combustion reaction. It is not necessary to add combustion reactions concerning the syngas. This step is performed automatically in the "Reactions" tab of the combustion definition.*

![](_page_39_Figure_13.jpeg)

*Copyright © 2024 Fives ProSim, Labège, France – All rights reserved* www.fives-prosim.com

 $\checkmark$  Fuel Turbine

![](_page_40_Picture_167.jpeg)

## **1.7.2. Heat Recovery Steam Generator (HRSG)**

<span id="page-40-0"></span>The heat recovery steam generator (HRSG) is a set of heat exchangers in which heat is removed from the gas turbine exhaust gas (fumes) to generate steam. Typically, steam is generated at two or three different pressures, and associated with the HRSG is one steam drum for each steam pressure level. High pressure superheated steam is generated for use in the steam turbine, and typically the exhaust from the steam turbine first stage is reheated. The input streams to the HRSG section include the gas turbine exhaust and the water feed. The major output streams are the high and low-pressure steams to the steam turbines. Several parts of the HRSG must be sized to accommodate the high-pressure steam flow, including the superheater, reheater, high pressure steam drum, high pressure evaporator, and the economizers.

In this example, the HRSG is simplified with 2 stages (high and low pressure) for which fumes crosses the super heater, the HP evaporator, the HP economizer, the LP Evaporator and finally the LP economizer before being released in the atmosphere:

## **Version: March 2024** Page: 42 / 51

![](_page_41_Figure_3.jpeg)

*Schematics of the HRSG*

 $\checkmark$  Generalized heat exchangers

![](_page_41_Picture_129.jpeg)

![](_page_41_Picture_130.jpeg)

![](_page_41_Picture_131.jpeg)

![](_page_42_Picture_137.jpeg)

![](_page_42_Picture_138.jpeg)

## **1.7.3. Steam turbines**

<span id="page-42-0"></span>A typical steam turbine system for an IGCC plant consists of high-pressure, intermediate pressure, and low-pressure turbine stages, a generator, and an exhaust steam condenser. The high-pressure stage receives high pressure superheated steam from the HRSG. The outlet steam from the high-pressure stage returns to the HRSG for reheat, after which it enters the intermediate pressure stage. The outlet from the intermediate pressure stage goes to the low-pressure stage.

In this example, the steam turbine system is simplified with a 2 stages steam turbine.

 $\checkmark$  "Water saturator" feed

![](_page_42_Picture_139.jpeg)

*Note: The calculator used for water streams is the "Pure water" calculator.*

Version: March 2024 Page: 44 / 51

![](_page_43_Figure_3.jpeg)

*"Steam turbine" process*

*Pumps*

![](_page_43_Picture_135.jpeg)

![](_page_43_Picture_136.jpeg)

*Expanders*

![](_page_43_Picture_137.jpeg)

*Copyright © 2024 Fives ProSim, Labège, France – All rights reserved* www.fives-prosim.com

![](_page_44_Picture_111.jpeg)

*Stream splitter*s

![](_page_44_Picture_112.jpeg)

![](_page_44_Picture_113.jpeg)

*Note: The mixers are defined with default values (outlet pressure is the lowest pressure of the feeds). Note: The add-in and the recycle of the water (connection between the feed and the outlet of water) are not modelled* 

*in this example.*

Version: March 2024 Page: 46 / 51

## <span id="page-45-0"></span>**2. SIMULATION RESULTS**

## <span id="page-45-1"></span>**2.1. Results summary**

In the same way the "Pyrolysis" windows script allows the user to provide and define input parameters, the "Electricty output" windows script aims to summarize the global performance of the IGCC plant.

![](_page_45_Figure_5.jpeg)

#### *Integrated Gasification Combined Cycle (IGCC) Plant*

![](_page_46_Picture_135.jpeg)

```
 '-----------------------------------------------------------------------------' 
      ' CALL OF "UNIT CONVERSION" SCRIPT
                                                           '-----------------------------------------------------------------------------' 
    with CreateObject("Scripting.FileSystemObject")
        ExecuteGlobal .OpenTextFile(Project.ApplicationPath & "Scripts\UnitConversion.vbs", 1).ReadAll()
        ExecuteGlobal .OpenTextFile(Project.ApplicationPath & "Scripts\StreamProperties.vbs", 1).ReadAll()
      end with
 '-----------------------------------------------------------------------------' 
      ' Calculation of the total electric power and efficiencies
      '-----------------------------------------------------------------------------' 
     Function OnCalculation()
'' '' '' '' ''
         ' Total electric power of steam turbines and gas turbine
         Module.Parameter(3) = abs(Module.Parameter(1)) + abs(Module.Parameter(2))
         Module.Parameter(5) = abs(Module.Parameter(3)) + abs(Module.Parameter(4))
'' '' '' '' ''
         ' LHV calculation of syngas and waste
         Module.Parameter(9) = Project.Modules("Gas turbine").FuelLHVCalculated/Project.Modules("Gas
          turbine").FuelMolecularWeightCalculated
 Module.Parameter(8) = ConvertToProSim("Mass enthalpy", LHV_Mol = ConvertToProSim("Molar 
          enthalpy", LHVStream(Project.Modules("Waste_Feed").OutputStream(1), 0), ReportUnit("Molar 
          enthalpy"))
         Module.Parameter(8) = LHV_Mol/Project.Modules("Waste_Feed").OutputStream(1).MolarWeight
'' '' '' '' ''
         ' Thermal energy power
        Module.Parameter(6) = Project.Modules("Gas turbine").FuelMassFlowrateCalculated * 
          Module.Parameter(9)
        Module.Parameter(7) = Project.Modules("Waste_Feed").OutputStream(1).MassFlowrate * 
       Module.Parameter(8)
'' '' '' '' '' ''
         ' Efficiencies
         Module.Parameter(10) = (Module.Parameter(5) / Module.Parameter(7))*100
         Module.Parameter(11) = (Module.Parameter(5) / Module.Parameter(6))*100
'' '' '' '' ''
```
*Integrated Gasification Combined Cycle (IGCC) Plant*

Version: March 2024 Page: 48 / 51

```
 OnCalculation = true
     End Function
 '-------------------------------------------------------------------------------
     ' Print results
 '-------------------------------------------------------------------------------
     Sub OnPrintResults()
         Module.PrintReport("ELECTRIC POWER") 
        Module.PrintReport("HP Turbine power : " &
         FormatNumber(ProSimToReport("Power",abs(Module.Parameter(1))),3) & " " & ReportUnit("Power"))
        Module.PrintReport("LP Turbine power : " &
         FormatNumber(ProSimToReport("Power",abs(Module.Parameter(2))),3) & " " & ReportUnit("Power"))
        Module.PrintReport("--
        Module.PrintReport("Steam Turbines power : " &
         FormatNumber(ProSimToReport("Power",abs(Module.Parameter(3))),3) & " " & ReportUnit("Power"))
         Module.PrintReport("") 
        Module.PrintReport("Fuel Turbine power : " &
         FormatNumber(ProSimToReport("Power",abs(Module.Parameter(4))),3) & " " & ReportUnit("Power"))
         Module.PrintReport("-----------------------------------------------------------------") 
        Module.PrintReport("Total power produced
         FormatNumber(ProSimToReport("Power",abs(Module.Parameter(5))),3) & " " & ReportUnit("Power"))
         Module.PrintReport("") 
        Module.PrintReport("
         Module.PrintReport("THERMAL ENERGY POWER (LHV)") 
        Module.PrintReport("LHV of the waste : " & FormatNumber(ProSimToReport("Mass
         enthalpy",abs(Module.Parameter(8))),3) & " " & ReportUnit("Mass enthalpy"))
Module.PrintReport("LHV of the syngas : " & FormatNumber(ProSimToReport("Mass
        enthalpy",abs(Module.Parameter(9))),3) & " " & ReportUnit("Mass enthalpy"))
 Module.PrintReport("") 
 Module.PrintReport("Thermal energy of the waste : " & 
         FormatNumber(ProSimToReport("Power",abs(Module.Parameter(7))),3) & " " & ReportUnit("Power"))
         Module.PrintReport("Thermal energy of the syngas : " & 
         FormatNumber(ProSimToReport("Power",abs(Module.Parameter(6))),3) & " " & ReportUnit("Power"))
         Module.PrintReport("") 
         Module.PrintReport("") 
         Module.PrintReport("EFFICIENCIES") 
         Module.PrintReport("Gross electrical efficiency (based on LHV waste) : " & 
         FormatNumber(abs(Module.Parameter(10)),3) & " (%)") 
         'Module.PrintReport("Electrical efficiency (based on LHV syngas) : " & 
         FormatNumber(abs(Module.Parameter(11)),3) & " (%)")
     End Sub
```
*Note: the LHV of a stream can be calculated using the "LHV / HHV / BMP" scriptlet as follows (the right click to access to the scriptlets can be done on the project, on a group of selected unit operations or on a specific stream):*

![](_page_47_Figure_4.jpeg)

# <span id="page-48-0"></span>**2.2. Net Power Output and Plant Efficiency**

The main results are summarized in the following table:

![](_page_48_Picture_109.jpeg)

![](_page_48_Picture_110.jpeg)

*Results displayed in the "Electricity ouput" windows script*

#### Version: March 2024 Page: 50 / 51

In this example, the gross efficiency is of 42%. In order to compute the net efficiency, the input power consumed for the ASU (compressors consumption), pumps and other supplies have to be taken into account. These electrical consumptions reach up to 10-15% of the total power produced by the plant. Conventional IGCC plants reach between 35 and 45% of net efficiency.

*Note: The IGCC plant modelled in this example was simplified which explains the relative "low" gross efficiency. Indeed, the HRSG efficiency, the gasifier efficiency and especially the "Combined cycle" of the IGCC are improvable to reach typical net efficiency up to 40%.*

![](_page_49_Figure_5.jpeg)

Schematics of an advanced "Combined cycle" of IGCC plant

Version: March 2024 Page: 51 / 51

## <span id="page-50-0"></span>**3. REFERENCES**

- [NT172] Technical note NT172 : Scriptlet « Solid compound ».
- [EDW07] Edward S.Rubin, "Technical Documentation: Integrated Gasification Combined Cycle Systems (IGCC) with Carbon Capture and Storage (CCS)", Carnegie Mellon University, 5-2007.
- [ENE17] Manuel Trevino Coca, "Integrated gasification combined cycle technology: IGCC", ELCOGAS, Puertollano, ENERCLUB (Club espanol de la energia).
- [NAY11] Rajul Nayak, Raju K. Mewada, "Simulation of Coal Gasification Process using ASPEN PLUS", INSTITUTE OF TECHNOLOGY, NIRMA UNIVERSITY, AHMEDABAD – 382 481, 08-10 DECEMBER, 2011.
- [ROW17] R.L. Rowley, W.V. Wilding, J.L. Oscarson, N.F. Giles, DIPPR® Data Compilation of Pure Chemical Properties, Design Institute for Physical Properties, AIChE, New York, NY (2017)